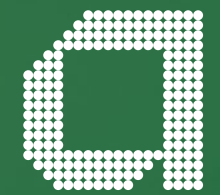

**For financial adviser use only.**

# **Taking pension benefits through Capped Drawdown**

**abrdn.com**

### **If your client takes their pension benefits solely via Capped Drawdown, they can still pay up to the £40,000 annual allowance into their pension each tax year.**

By moving additional funds into Capped Drawdown your client can access up to 25% as a tax-free lump sum, while the remaining amount can be taken as a combination of taxable income or lump sums within the GAD limit – or left invested.

Taking further benefits through Capped Drawdown is only possible if a Capped Drawdown arrangement was set up on Elevate before 5th April 2015. If money had not been put into Capped Drawdown on or before this date it is not possible to select Capped Drawdown.

### **Contents**

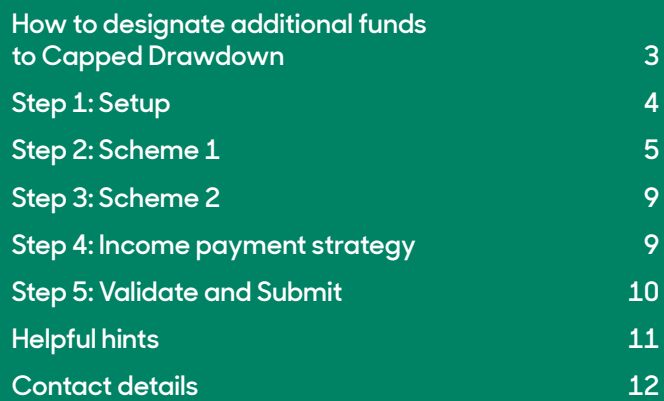

# <span id="page-2-0"></span>**How to designate additional funds to Capped Drawdown**

Designations to Capped Drawdown are only possible if an Elevate Capped Drawdown arrangement was set up on or before 5th April 2015. If money had not been put into Capped Drawdown before this date it is not possible to select Capped Drawdown.

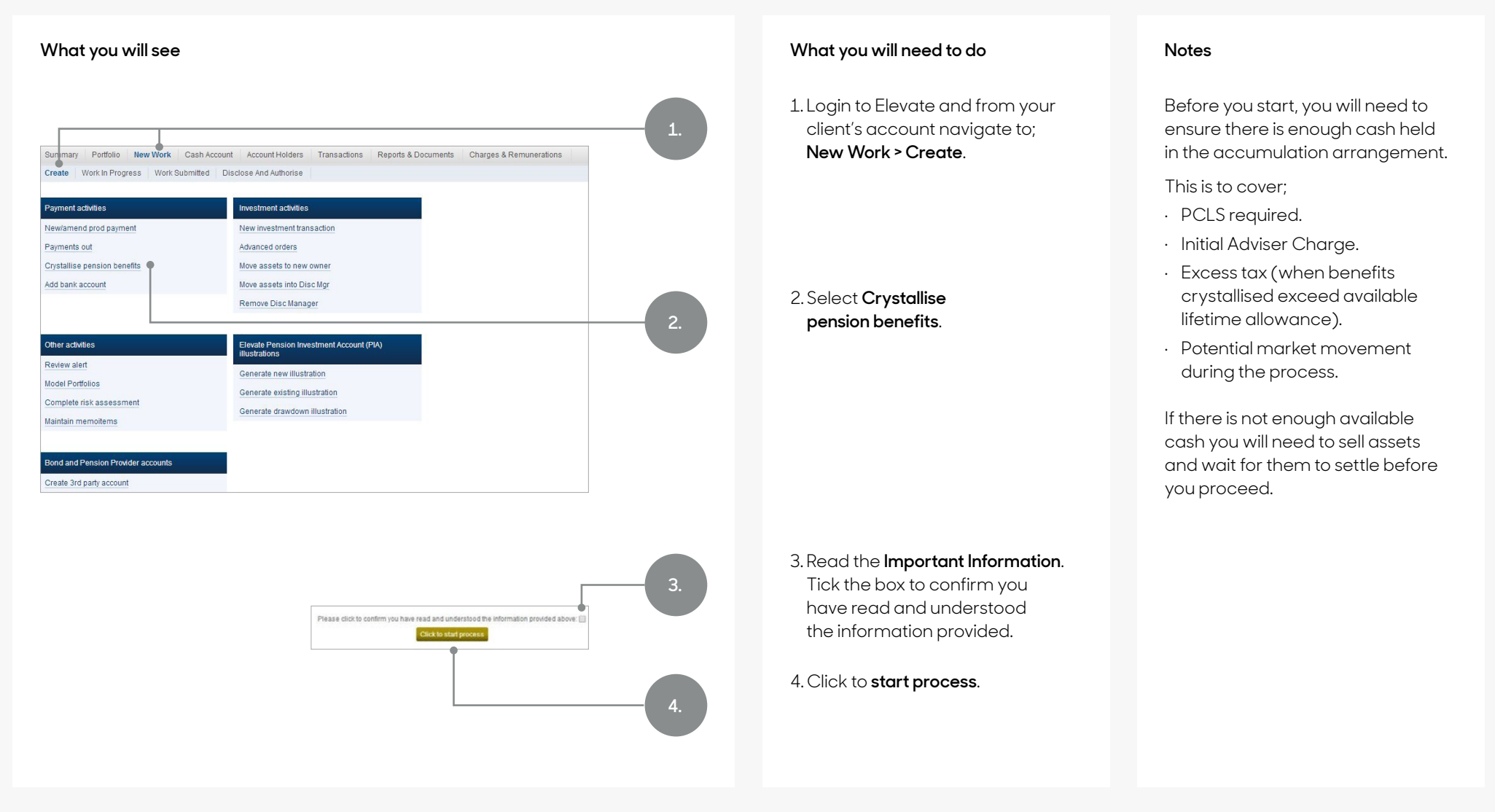

### <span id="page-3-0"></span>**Step 1. Setup**

Choose how your client takes their pension benefits.

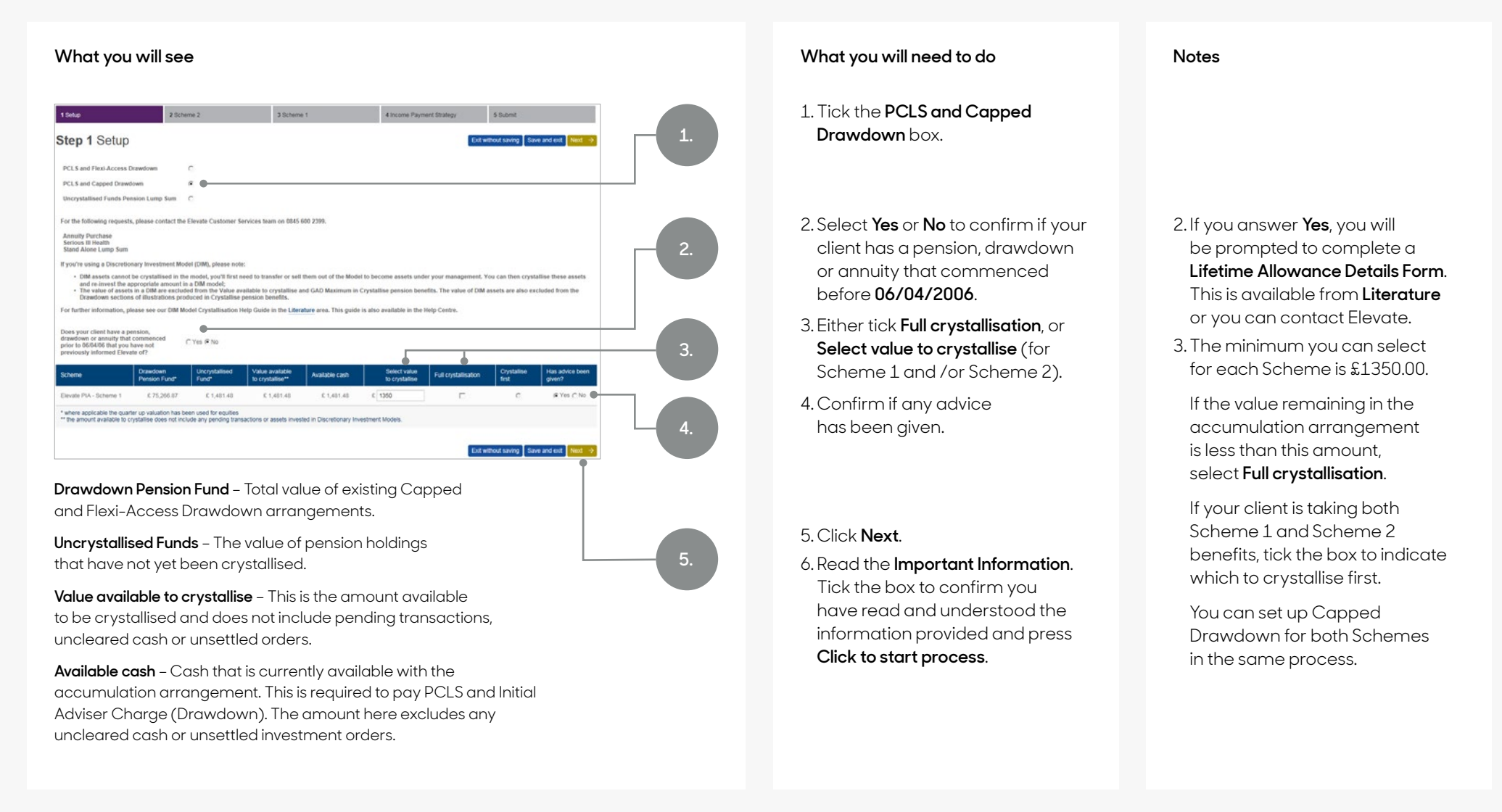

### <span id="page-4-0"></span>**Step 2. Scheme 1**

Confirm the details of the crystallisation by setting the amount of PCLS and amount of taxable income.

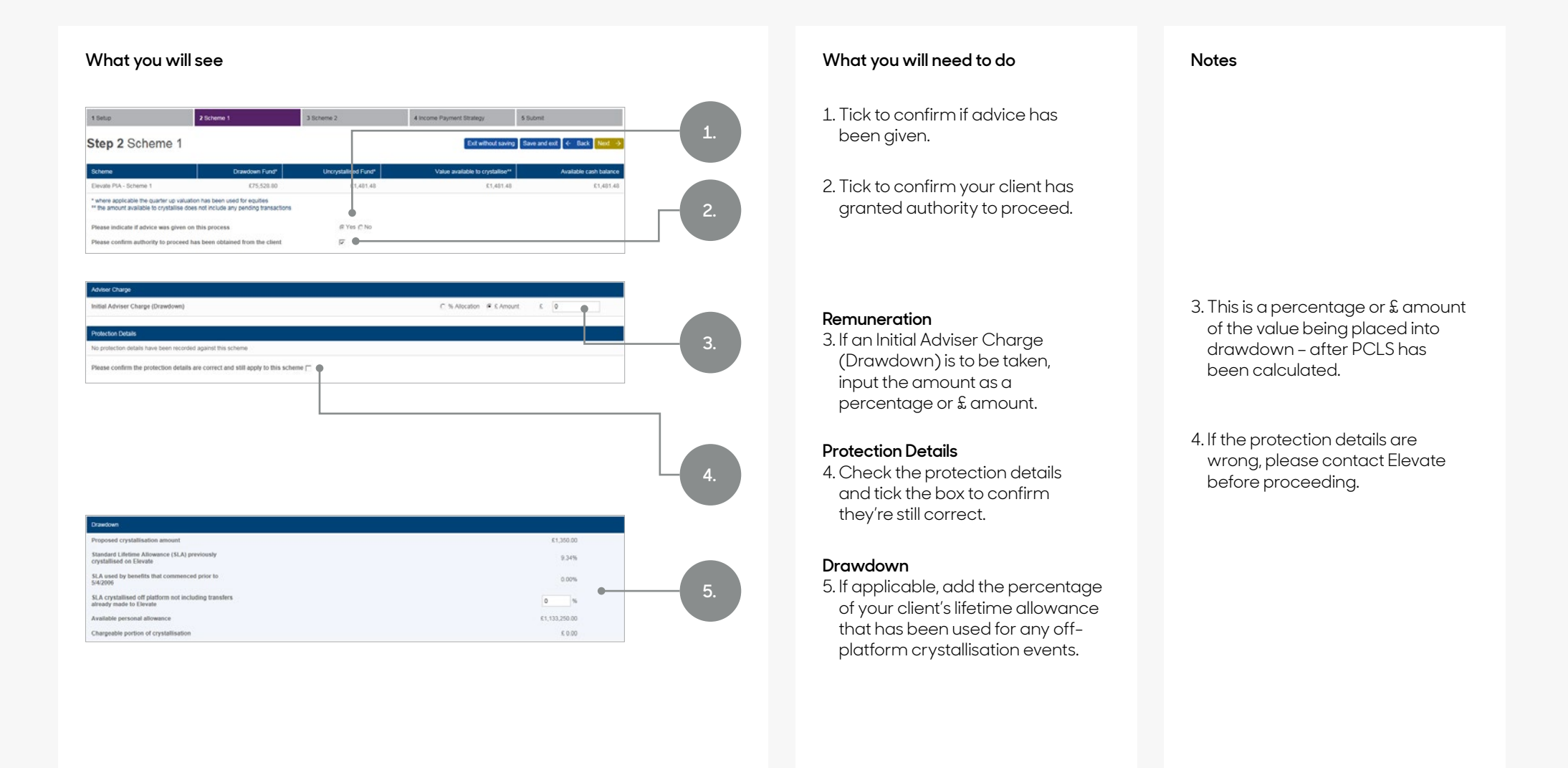

## **Step 2. Scheme 1**

Details of the lifetime allowance already used by your client and the remaining amount of allowance available to them is displayed. If benefits selected are in excess of your client's remaining lifetime allowance, the chargeable portion of this crystallisation is displayed.

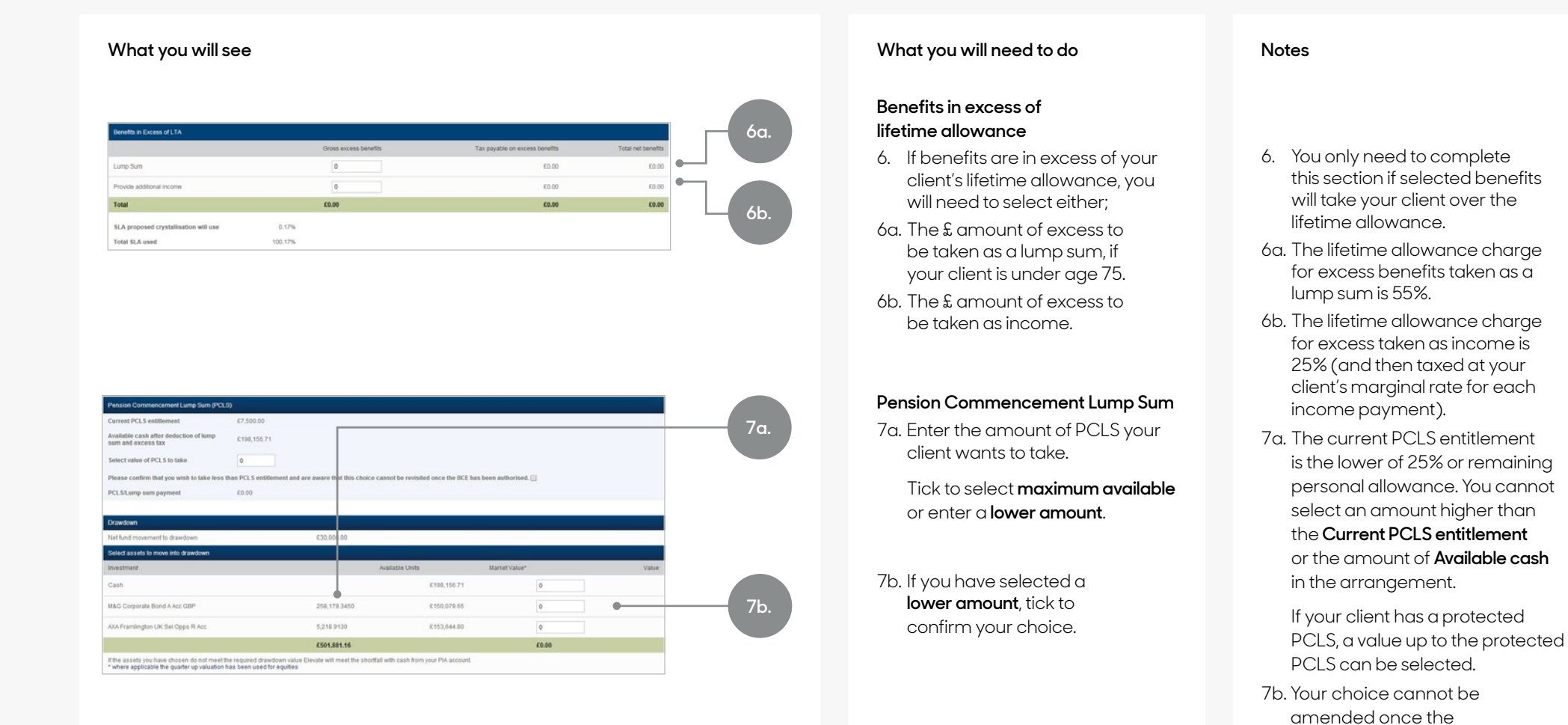

crystallisation has been authorised.

### **Step 2. Scheme 1 - cont.**

The **Net fund movement to Drawdown** is the amount selected to move into drawdown less any PCLS and, where applicable, any lifetime allowance excess lump sum and any tax on the excess.

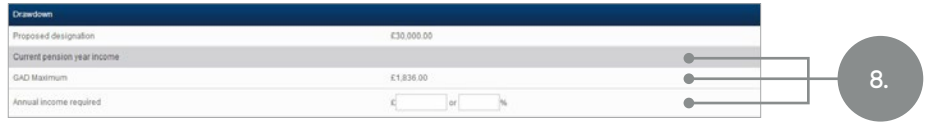

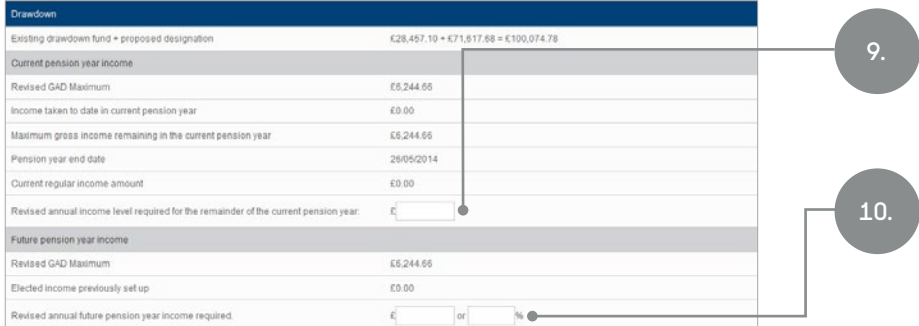

#### **What you will see What you will need to do Notes**

#### **Movement to Capped Drawdown**

8. Select the assets to move into drawdown. If you are doing a partial crystallisation, enter the £ amount of uncrystallised assets, cash or a combination of both to be moved into Capped Drawdown.

> You do not need to complete this step if you are doing a full crystallisation.

#### **Income to take from Capped Drawdown**

- 9. Enter the amount of regular income that the client wishes to take for the remaining pension year as a £ amount.
- 10. Select the amount of regular income to take in future, full, pension years. Enter either a £ amount or a percentage of GAD Maximum.

8. The total value of the assets you select must equal the **Net fund movement to Drawdown**.

9. If no regular income is required, select zero.

### **Step 2. Scheme 1 - cont.**

The total amount and the value of individual payments for the current and future pension years are displayed.

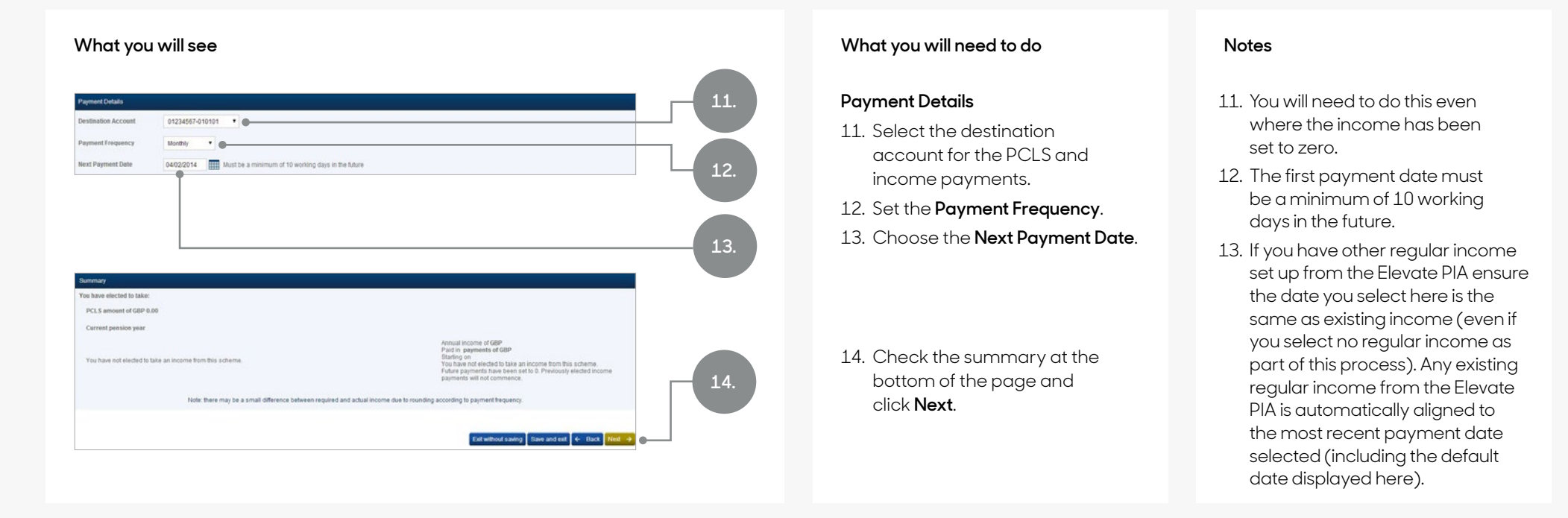

#### **Setting up and amending regular income**

- . The **Next Payment Date** you set is the date that the regular income payment is cleared in your client's bank account (or Elevate Cash Account). Subsequent payments are made on the following payment dates on the frequency you have chosen.
- . 'Additional withdrawals' (a separate taxable one-off payment that can be set up through Flexi-Access Drawdown) is not available for Capped Drawdown.
- . Alternatively you can set no regular income to be taken. If you wish to set up regular income at a later date, amend the existing level of income set, or if you wish to set up any taxable one-off income payments from the Capped Drawdown arrangement, this can be done via **New Work > Change Pension Payments**.
- . Available product wrapper cash is not required to pay regular income. The Income Payment Strategy (Step 4.) is set up to ensure cash is available for each income payment.
- . Please refer to the Changing Regular Pension Income & Taking One-off Payments Help Guide.

## <span id="page-8-0"></span>**Step 3. Scheme 2**

Repeat the steps for Scheme 2 if necessary.

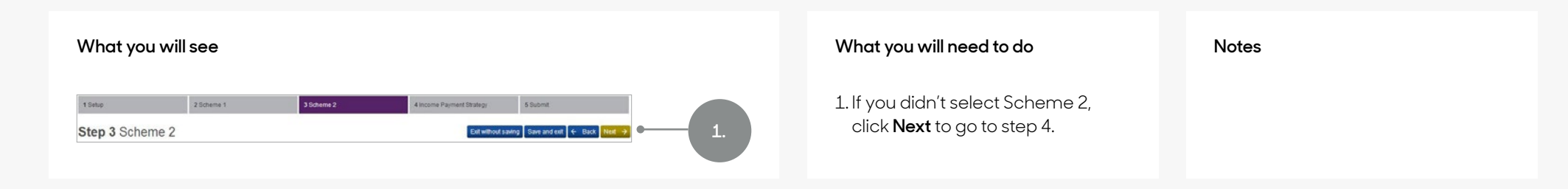

### **Step 4. Income payment strategy**

Set up which investments will be sold in order to fund the regular income payments.

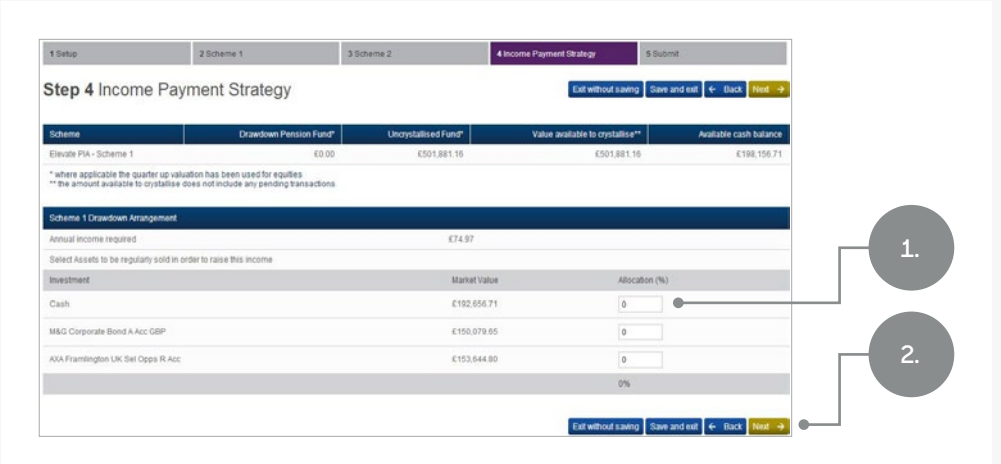

The amount of income required and a list of the assets in the Capped Drawdown arrangement (including the assets selected in this process) are displayed.

- 1.Add a percentage against the chosen investments or select cash.
- 2. Click **Next**.

1. This must total 100% even if no income is being taken. If you select cash you must make sure cash is available before each payment date or automatic disinvestment will be triggered.

### <span id="page-9-0"></span>**Step 5. Validate and Submit**

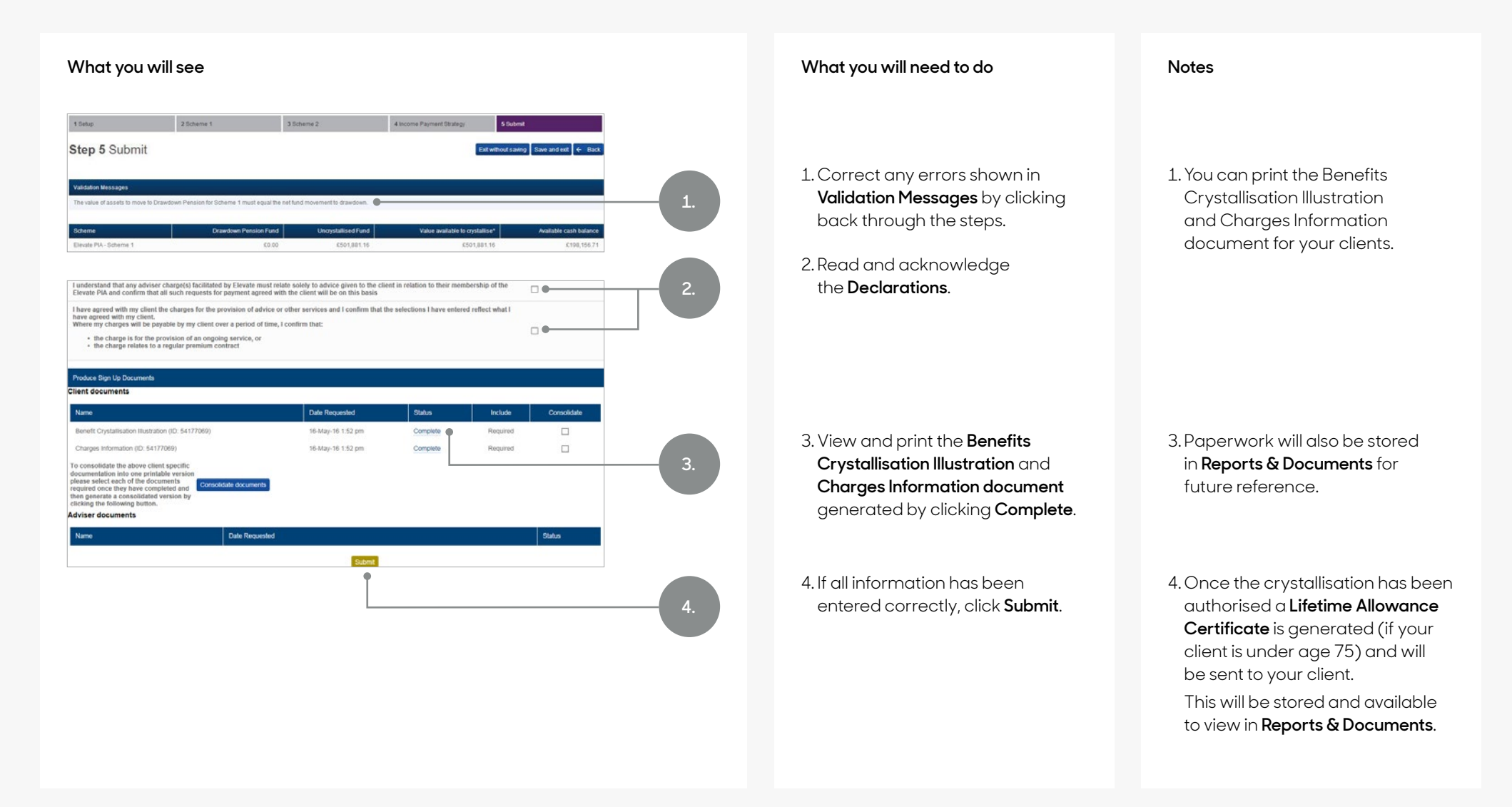

## <span id="page-10-0"></span>**Helpful hints**

You can only make additional designations to Capped Drawdown if an Elevate Capped Drawdown arrangement was set up on or before 5th April 2015. If money had not been put into Capped Drawdown before this date it is not possible to select Capped Drawdown.

Arrangements that have been transferred in from other providers (before or after 5th April 2015) that are in Capped Drawdown may continue on this basis, however it will not be possible to designate additional funds to these arrangements.

We recommend 27% – 30% of the value being placed into drawdown is held as product wrapper cash in your client's accumulation arrangement. This is required to fund the 25% PCLS payment, Initial Adviser Charge (Drawdown), lifetime allowance charge (if applicable) and an allowance for market fluctuation. If there is not enough available cash in the accumulation arrangement, you will need to sell investments and wait for them to settle before commencing this process.

If you're planning to crystallise transfer in cases immediately, we recommend you invest the transfer 100% to product wrapper cash. This will enable you to process the crystallisation when the transfer has been received, rather than waiting for any trades to settle.

Initial Adviser Charge (Drawdown) is calculated on the net money moved into drawdown after PCLS has been calculated.

Crystallisation requires authorisation from Elevate. Until this authorisation is made the process will remain located in **New Work > Work In Progress**. The authorisation will be granted within 24 hours and we will contact you if authorisation cannot be granted for any reason.

Authorisation may be delayed if:

. The first income payment date is not 10 days in the future.

- . The bank account is not your client's and has not been verified for withdrawals.
- . There are inflight deals which affect the movement to drawdown.

If the PCLS request is submitted by midday, payment will normally be made to your client on the same day (by CHAPS). If not, the payment will be made the following working day.

Taxable income is paid by Direct Credit (BACS). The payment date you select is the date that your client will receive the payment.

Should a regular income payment fall on a nonbusiness day, your client will receive payment on the last business day before this date.

If there are more than one regular income types (i.e. income from other Capped or Flexi-Access drawdown arrangements held by the client), you should ensure the payment date and frequency for each regular payment instruction are the same. If not, then any existing regular payment will be automatically aligned to the payment date keyed in the most recently submitted instruction – meaning your client may not receive existing payments on the date they expect.

Even if no income is selected, you should still ensure that the payment date is entered and is the same date (using the current or following month) as any existing regular income from the PIA. If you do not, the payment date for all existing income will be amended to the date displayed in the latest benefit crystallisation wizard you have submitted.

Your clients next available payment date will automatically populate, but you can also check existing payment dates on the client's **Summary** page or via **Transactions > Deposits /Withdrawals** or by looking at **New Work > Change pension payments** before you start a new process.

If your client continues taking their pension benefits solely via Capped Drawdown, they can still pay up to the £40,000 annual allowance into their pension each tax year.

The maximum amount of taxable income permitted (taken as either one-off or regular income) in a pension year is determined by limits set by HMRC using Government Actuary's Department (GAD) annuity tables.

- . The upper income limit is reviewed every three years for those under 75.
- . The upper income limit is reviewed every year for those over 75.

For any taxable income selected the payment will be subject to income tax deducted through PAYE before it is paid to your client. The tax code applied is stipulated by HMRC and will depend on your client's circumstances and the information we have for them:

- . If a client is not already taking drawdown pension withdrawals and does not have a P45 for the current tax year, the 'Emergency Code Month 1' tax code will be used until we are provided with the correct code from HMRC.
- . If the client is already taking pension withdrawals, we are able apply the tax code we have in place.

Capped Drawdown arrangements can be converted to Flexi-Access Drawdown at any time free of charge. However this will trigger the Money Purchase Annual Allowance rules – any future contributions into the Elevate PIA (or other money purchase arrangements) over this limit will incur an annual allowance charge once taxable income is taken from Flexi-Access Drawdown.

### <span id="page-11-0"></span>**Get to know us better**

#### **We hope you've got a good insight into our platform and the potential benefits it can bring to you and your firm.**

If there is anything more you want to know, please contact us.

#### **Call us on 0345 600 2399**

Our lines are open 9am to 5pm, Monday to Friday. As part of our commitment to quality service and security, telephone calls may be recorded.

#### **Email us at [Elevate\\_Enquiries@abrdn.com](mailto:Elevate_Enquiries%40abrdn.com?subject=)**

Please be aware that emails are not secure as they can be intercepted, so think carefully before sharing personal or confidential information in this way.

#### **Follow us on twitter @Elevateplatform**

#### **Address**

Elevate, PO Box 6877, Basingstoke, RG24 4RT

For more information visit abrdn.com/adviser

Elevate Portfolio Services Limited is part of abrdn Group, which comprises abrdn plc and its subsidiaries.

Elevate Portfolio Services Limited is registered in England (01128611) at 280 Bishopsgate, London, EC2M 4AG, and authorised and regulated by the Financial Conduct Authority. SLE0113 1222

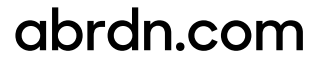